**Chandlers Ridge Academy** 

Acting Head Teacher Mrs CL Lidgard B.Ed (Hons) School Office 01642 312741 www.chandlersridge.org.uk

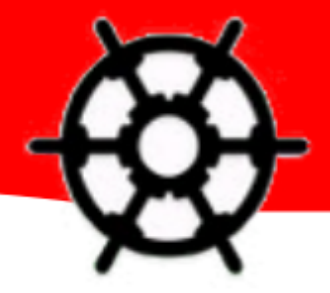

16th October 2015

Dear Parents & Carers

## **Re: DB Primary**

We are really pleased to introduce you to our Learning Platform – DB Primary! DB primary has many features for all children to enjoy. There is a library of resources for pupils to access, as well as activities set by your child's teacher. All pupils have access to mail – which introduces them to email within a safe environment (they can only send and receive mail to/from children within their class/year group). Anything that they wish to publish to their account, will automatically be sent to their teacher to be approved before it goes live.

Furthermore, DB primary has linked parents to their children, which means you have access to the learning platform too. Thus, enabling you to see what your child has been doing on the learning platform and also have an overview of messages they have sent/been sent. To access the Learning Platform, please click the DB Primary Link from our school website

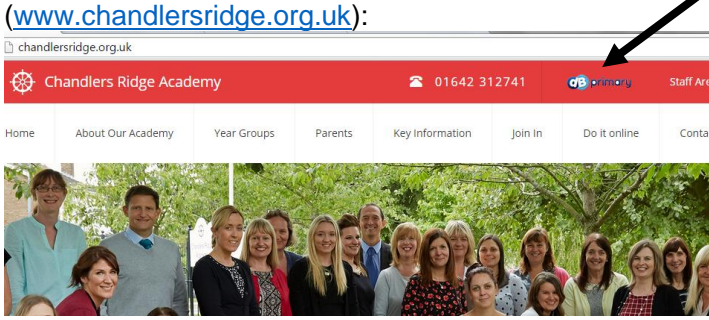

Alternatively, you can visit: [http://chandlersridge.middlesbrough.dbprimary.com](http://chandlersridge.middlesbrough.dbprimary.com/)

Hopefully, your child/children's login details are attached (**see the reverse of this letter for further logging on details**). Their passwords should only change in Y2 and again in Y5. All children have been taught the importance of keeping their password as private as their toothbrush – it's not something they should want to share with their friends or siblings. If your login details aren't attached/correct or you have difficulty logging on then please contact Miss Anderson (classroom 5) crlanderson@chandlersridge.org.uk

Kind Regards

Miss Anderson

Computing Coordinator

**Chandlers Ridge Academy** 

Acting Head Teacher Mrs CL Lidgard B.Ed (Hons) School Office 01642 312741 www.chandlersridge.org.uk

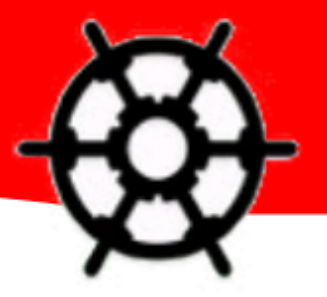

## **How to logon as a child in Nursery:**

1. Follow the DB Primary link from [www.chandlersridge.org.uk](http://www.chandlersridge.org.uk/)

2. Click the link and type in your child's username (attached to this letter) and then click login, leaving the password blank

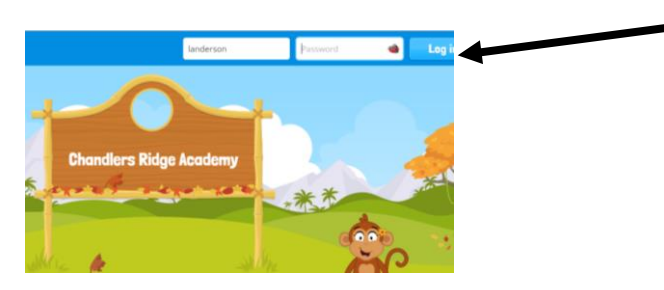

3. Then click the combination of pictures for the password (also attached to this letter) and click the tick to enter

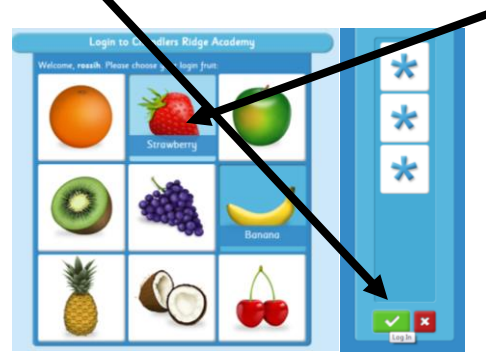

## **How to logon as a as a parent:**

- 1. Follow the DB Primary link from www.chandlersridge.co.uk
- 2. Click the link and type in your username and password (attached to this letter) then click login.
- NB You will be prompted to change your password upon first login

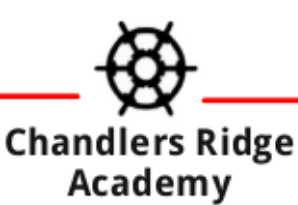

Chandlers Ridge Academy Nunthorpe Middlesbrough TS7 OJL 01642 312741 fax 01642 327779

Company Registration No. 8149765. www.chandlersridge.org.uk enquiries@chandlersridge.org.uk www.friendsofchandlersridge.org twitter @chandlersridge